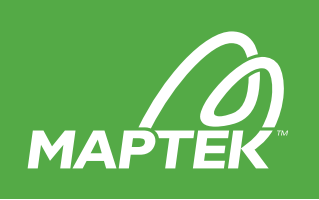

# A What's New in Maptek PointStudio 8

PointStudio 8 delivers powerful processing and modelling tools alongside customisable workflows for spatial measurement and reporting applications. Enhanced productivity and efficiency are delivered through a ribbon interface and integration with the Maptek Workbench.

- Workflow automation
- Ribbon interface
- Workbench tools
- Underground reporting
- Geotechnical enhancements
- Multi-application interoperability
- File export options
- Speed and performance

### **Overview**

PointStudio 8 introduces a new name, ribbon interface and integration on the Maptek Workbench alongside enhanced spatial modelling tools.

PointStudio joins Vulcan and Eureka on the unified platform that will ultimately host all Maptek applications, opening up opportunities for cross-product interoperability and productivity gains.

Users will be able to create their own toolbars, menus, workflows and shortcut keys to suit individual work patterns.

PointStudio 8 features a new ribbon interface and animated tooltips, which make using and learning PointStudio a better experience.

Running PointStudio, Vulcan and Eureka side-by-side on the Workbench unlocks the ability to share data and workflows for streamlining processes that encompass mine measurement, design and modelling through to monitoring and mine planning.

Underground reporting has been added to resource recovery, volumes and design conformance in a comprehensive suite of configurable high impact reporting tools.

Geotechnical and CAD tools have been enhanced in the 2018 release and users will notice a new product icon, which is part of a wider Maptek brand refresh.

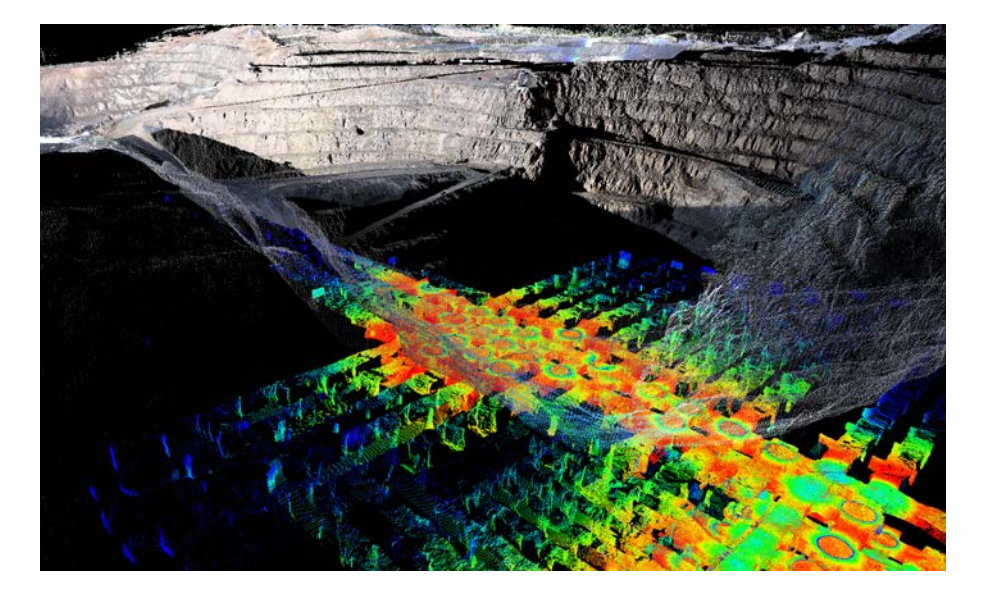

The Maptek Workbench is a dynamic platform that allows users to share workflows and data. It provides a unified workspace for running Maptek applications and standard tools that support data processing, modelling and analysis tasks. Notable features include a workflow editor, search facility and technical support.

Further enhancements are scheduled for subsequent releases. Talk to your local Maptek team about the exciting projects on our development roadmap for PointStudio 9 and the Maptek Workbench.

PointStudio 8 and Maptek Workbench 2 are available for download in a single installer from a secure link in the Maptek Users Area.

Visit users.maptek.com to login or register with your corporate email for access. Current maintenance is a pre-requisite.

Download file size is 650 MB. If you have difficulty downloading files, a USB key can be mailed on request.

Please contact the Maptek support team to resolve any issues with downloading or installing the release.

www.maptek.com/support/

#### WHAT'S NEW / POINTSTUDIO

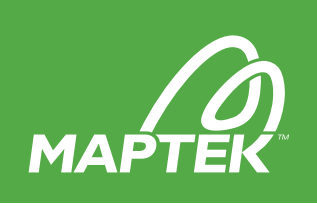

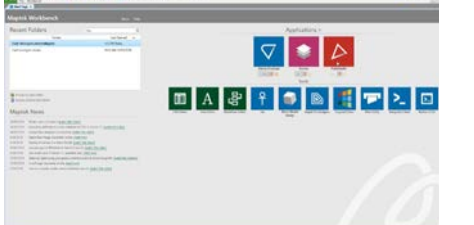

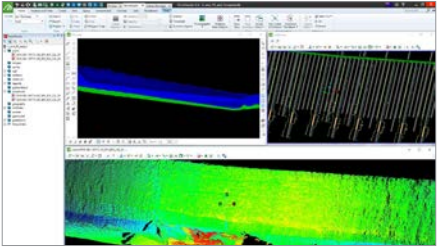

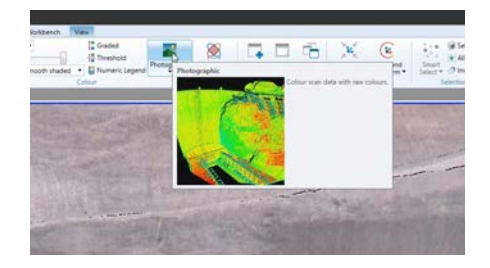

### Maptek Workbench

PointStudio joins Vulcan and Eureka on the Maptek Workbench, with further Maptek applications planned for 2019.

The Workbench platform, where all Maptek applications will ultimately be available, enhances interaction with data and improves cross-product interoperability, enabling seamless capability across the mining lifecycle.

Sharing data and workflows opens up potential for efficiency gains.

The new ability to undock views when running multiple monitors helps users compare plans against current as-builts from the field, improving interpretation. Users can create their own toolbars, menus, command lists and shortcut keys to suit preferred work patterns.

Toolbars can be resized into any rectangular shape. Docked toolbar windows can be set to auto-hide and only appear when needed. Users can dynamically switch between supported languages.

The Workflow Editor allows users to build interactive command sequences linking PointStudio and other licensed Maptek Workbench application functionality for heightened productivity.

Users can drag and drop components and link them to explorer data to easily run automations in context. Prompts can be built in, variables can be queried and users can troubleshoot workflows.

One Workbench feature allows searching for a specific term and then running the function from the relevant options returned in the search.

Users will be able to request support directly via the Workbench and with automatically generated log files, which help in resolving issues.

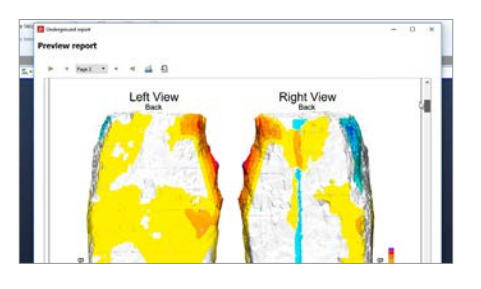

# Underground report

A new underground automated reporting tool allows users to easily compare designed solids against actual (surveyed) solids to identify overbreak and underbreak. The tool can be applied to development drives, stopes or crosscuts for improving grade dilution, highlighting unstable areas and reducing costs by identifying unnecessary development and pre-blast issues. Users can also analyse shotcrete thickness by comparing scans.

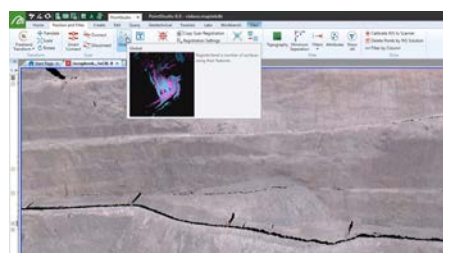

# Ribbon interface

A modern ribbon interface improves usability and enables faster uptake for new software users.

### **Performance**

Users will notice significant speed improvements in Despike and Simplify Surface tools. Copy/Paste Selected Facets between surfaces is faster in general, with greater improvement for data with images applied.

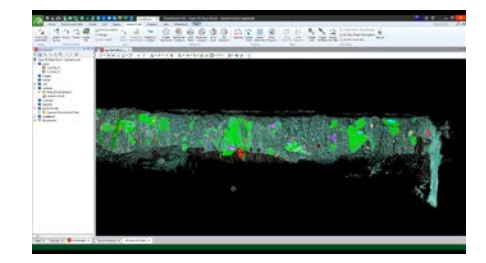

### Enhanced tools

Extend discontinuity planes – Analyse blast block solids and pit advancements with a single click (Geotechnical menu).

File export – Textured surfaces (.obj files) are more easily exported for use in downstream mine planning.

Offset line to surface – Project toe/crest and other CAD lines at an angle onto a surface where it is not possible to acquire scan data due to ongoing mining.

#### WHAT'S NEW / POINTSTUDIO

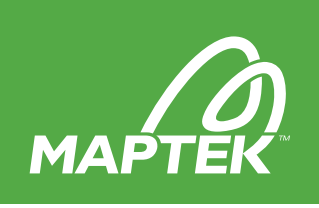

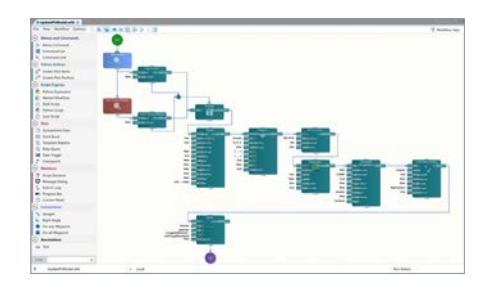

# Automated workflows

The Workflow Editor, accessed through the Maptek Workbench, allows users to visualise and build workflows from a flow chart, adding as many stages and commands as necessary.

Running commands from any licensed Maptek Workbench application ensures that the most efficient and productive methods can be applied across survey processes, and helps standardisation across teams and operations.

Workflow Editor will transform site practices around geospatial data by automating multiple steps into a single process.

Generating survey results faster is not the only benefit. Users can monitor the workflow progress visually.

Instructions and .wfd files for using the workflows described here can be found in Knowledge Articles in the Users Area at users.maptek.com

### Labs

Maptek encourages feedback on the in-development Fragmentation Analysis tool. Anticipated for PointStudio 9, it automatically segments scan data by identifying individual rock pieces. Analysing particle size distribution creates potential for blast improvements and predictive analysis for mill operators.

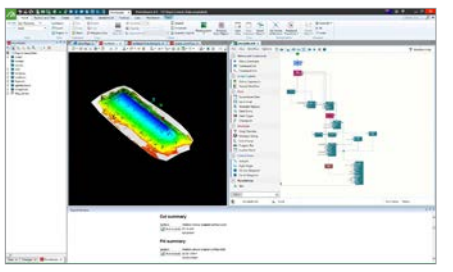

### Workflow examples

#### *Single stockpile volume*

This workflow is a simple example of automating volume calculations for a single stockpile. It provides users with a file containing results that can be easily applied to month-end reconciliations.

Users highlight the scans and specify a polygon that defines the stockpile area and base. The workflow filters the scans using the polygon. A pause prompts users to check the area is free of machinery. On continuing, the workflow creates a surface and base, runs the surface volume tool to calculate volumes, and saves the results as a text file in the nominated folder.

#### *Crop surface by multiple polygons*

This workflow allows users to specify up to 15 polygons, select a surface and crop out the selection. It can be applied to updating end-of-month surfaces and other scenarios requiring multiple areas to be cropped out of a surface.

Once the surface and polygons are created, users choose the surface they wish to crop, select play in the Workflow Editor and follow the prompts.

#### *Simple and complex registration*

An automated filtering and registration process ensures Maptek R3 laser scans are positioned correctly. Users can start the process, which runs in the background while they continue with other tasks.

Simple steps include opening the Workflow Editor and selecting the Global Registration.wfd workflow. Highlighting scans and selecting play prompts the choice of two options. One is a simple workflow for registering laser scans assuming a good starting position and bearing. The second option is a more comprehensive process for laser scans that are coarsely positioned and oriented using the internal GPS and compass.

#### *Deformation heatmap*

The deformation heatmap workflow allows users to compare surfaces and highlight changes over time. It can be used to create summaries of long-term movement, which is useful for highlighting areas that are changing and generating reports to guide locations for further monitoring. Advantages of this versatile tool include supporting Maptek Sentry monitoring, and identifying where new stockpiles or dumps have been created.

#### **Resources**

Release Notes containing a summary of the changes in this release are located in the Users Area at users.maptek.com Video and other resources to help you get the most out of PointStudio 8 can be found at www.maptek.com/pointstudio